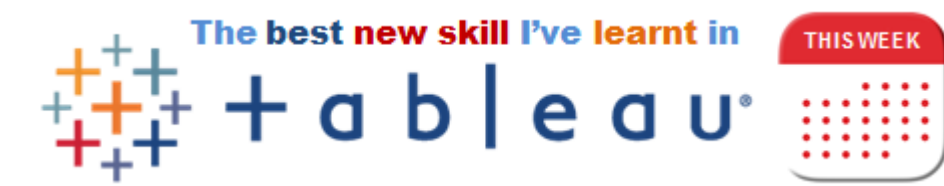

## Jitter plots

## By Simon Beaumont (@simonbeaumont04) – Week commencing 27<sup>th</sup> November 2017

This week I have chosen to share with you a visualisation technique that I have seen used in many web posts including #MakeoverMonday #RealTableau and The Big Book of Dashboars but up until now have never known how to do myself; **jitter plots**.

A **jitter plot** is similar to a box plot however it displays the data points across a random y axis, allowing you to easily distinguish multiple points in a way that would be impossible if they were plotted on a single line.

To create a **jitter plot** is surprisingly simple. First create a standard box plot by placing your measure on Columns and your dimension in the detail marks card.

Next create a new calculated field Random() and place this calculated field on Rows; it doesn't really matter what aggregation you select but for simplicity I have placed it as a Continuous Dimension.

If you wish to place a box plot over the visualisation you can do using the analytics tab but this is purely a matter of personal choice; in this example I have done.

## **Traditional box plot**

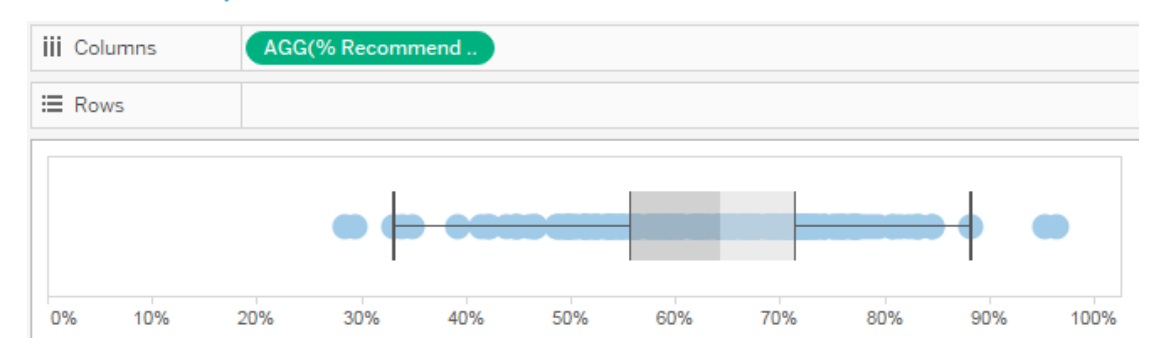

## **Jitter plot**

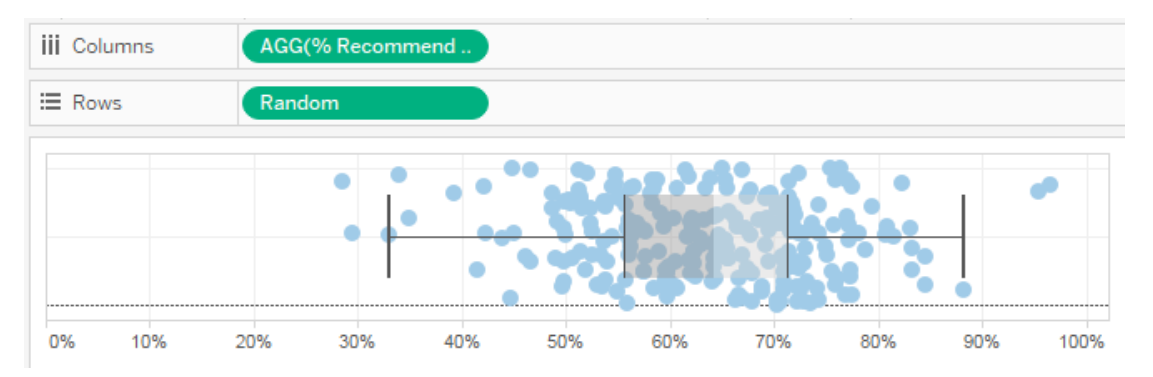